E43-lecteur-USB-imprimantes-multifonctions.pdf 10 juin 2022 Version 1.5

## **Non recommandé - Imprimer via lecteur USB avec les imprimantes multifonctions**

## **Important :**

**Ne pas utiliser le lecteur USB. Une mauvaise manipulation peut entrainer la perte de données. ll est recommandé d'imprimer à partir d'un ordinateur.**

**Comment imprimer via le lecteur USB :**

Formats supportés :

- **Une clé déjà formatée en FAT32**
- **Un fichier en format JPG ou PDF**
- 1. Insérer la clé USB (à droite de l'écran, sur le côté droit de l'appareil) (bloqué sur certains appareils).
- 2. S'authentifier sur l'imprimante (*Code d'accès (ex. ab12345 ou p1234567)* et *UNIP / mot de passe)* et cliquer *Connexion*.
- 3. Cliquer *Suivant* après avoir pris connaissance des crédits d'impression au dossier, ou attendre 5 secondes
- 4. Cliquer *Lecteur USB* en haut de l'écran *\*Si le message « Le lecteur USB n'est pas formaté » s'affiche, cliquer Annuler et retirer votre clé. Elle ne fonctionnera pas avec l'imprimante (rare). Ne pas formater votre clef USB ou disque dur, car il y aura perte de données. Veuillez imprimer directement à partir d'un ordinateur.*
- 5. Sélectionner le ou les documents à imprimer *\*Au besoin, sélectionner un dossier et cliquer le bouton ouvrir. Cliquer le bouton Haut pour venir en arrière.*
- 6. Cliquer le bouton *Imprimer* (à gauche)
- *7.* **Facultatif**, au besoin vous pouvez changer les options par défaut : *Le papier (8.5 x 11 par défaut) Recto ou recto verso (recto par défaut) Assemblage 112233 ou 123123123 (123123123 par défaut) Agrafe (désactivé par défaut)*
- 8. Cliquer le bouton *Départ* (à droite)
- 9. Se déconnecter (bouton *Authentif./Logout*) en haut à droite
- 10. **Retirer** la clé USB

## **Localisation des imprimantes multifonctions** : [sium.umontreal.ca/imprimantes.html](http://www.sium.umontreal.ca/imprimantes.html)

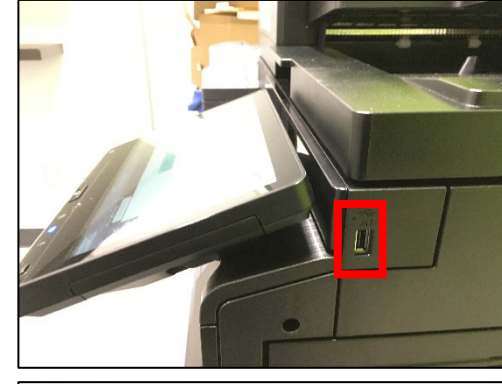

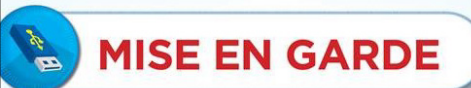

Seulement les systèmes de fichiers FAT 16 et FAT 32 sont compatibles avec l'imprimante.

Les autres formats de fichiers ne sont pas pris en charge et l'imprimante vous demandera de formater votre clé USB.

Le formatage va entraîner une perte complète de vos fichiers.

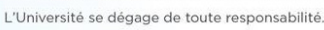

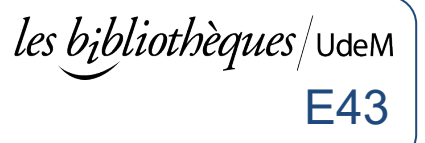